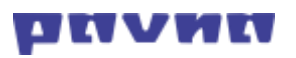

### **NOTICE**

#### **(PURSUANT TO SECTION 101 OF THE COMPANIES ACT, 2013)**

**NOTICE** IS HEREBY GIVEN THAT THE **27th ANNUAL GENERAL MEETING** OF THE MEMBERS OF **PAVNA INDUSTRIES LIMITED** (FORMERLY KNOWN AS PAVNA ZADI SECURITY SYSTEMS LIMITED) TO BE HELD AT **"DPS, JUNIOR WING, MANDIR KA NAGLA, SASNI ROAD, ALIGARH 202001 UP IN"** ON **SEPTEMBER 29, 2021 WEDNESDAY** AT **01:00 P.M.** TO TRANSACT THE FOLLOWING BUSINESS:

#### **ORDINARY BUSINESS:**

- 1. To receive, consider and adopt the Standalone and Consolidated Audited Balance Sheet as at March 31, 2021 and the Profit and Loss Account for the year ended on that date together with the Schedules thereon, along with the Reports of the Directors and Auditors thereon.
- 2. To reappointment of Mrs. Asha Jain (DIN: 00035024), who retires by rotation at this Annual General Meeting and being eligible, offers herself for re-appointment.

#### **SPECIAL BUSINESS:**

### 3. **ADDITION IN OBJECT CLAUSE OF THE MEMORANDUM OF ASSOCIATION OF THE COMPANY.**

To consider and if thought fit, to pass with or without modification(s), the following Resolution(s) as Special Resolution(s):

**"RESOLVED THAT** pursuant to the provisions of Section 13 and other applicable provisions, if any, of Companies Act, 2013, (including any statutory modifications or re-enactment thereof, for the time being in force), and the rules framed there under and subject to the approval of the concerned Registrar of Companies Ministry of Corporate Affairs, consent of the shareholders by way of Special Resolution be and are hereby accorded to append the following sub clauses of object clause after sub clause 2 of clause III (A) of the Memorandum of Association of Company:

**3. "To manufacture, buy, sell, supply, distribute, import, export and deal in all types of automobile Locks including but not limited to pad locks such as die cast locks, brass locks, cycle locks, door locks Sutter locks, telephonic locks and all other special types of locks, hand cuffs, safe deposit lockers and all kinds of safes and cash boxes made out of metals and non- metal such as plastic as well as electronic locks working with or without remote controls and accessories, ancillaries, stores and spares thereof."**

**4 "To manufacture, buy, sell, supply, distribute, import, export, engineering, develop, design, assemble, and deal in all types of Automobile Parts including but not limited to electric auto switches their accessories, ancillaries, stores and spares and Ignition Switches, Fuel Tank Caps, Latches, Handles, Switches, Oil Pump, Carburettor, Throttle Body, Fuel Cocks, Injection System, Die Casting Components (with or without metal), tools makers, brass founders, metal workers, machine, iron and steel converter, box strapping and mild steel products such as cold and hot rolling materials, locks levers, metal bars, metal bars, metal handles, metal armlets, metal knobs, metal dusting, chilled and malleable castings, special alloys, casting, steel castings, gun metal, copper and brass and accessories,** 

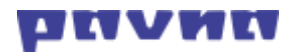

#### **ancillaries, stores and spares thereof."**

"**RESOLVED FURTHER THAT** Board of Directors of the Company, be and is hereby authorized to take necessary steps to obtain confirmation of concerned Registrar of Companies, Ministry of Corporate Affairs under Section 13(9) of the Companies Act, 2013 in respect of the aforesaid alteration of Clause III of the Memorandum of Association and to agree to such modifications, terms & conditions in the new proposed sub clause as may be directed by the Registrar of Companies and to modify the same accordingly."

"**RESOLVED FURTHER THAT** for the purpose of giving effect to this resolution, Board of Directors of the Company be and is hereby authorized, on behalf of the Company, to do all acts, deeds, matters and things as deem necessary, proper or desirable and to sign and execute all necessary documents, applications and returns for the purpose of giving effect to the aforesaid resolution along with filing of necessary E-form with the Registrar of Companies, Kanpur."

**TVMA** 

By Order of the Board of Directors

 $SD/-$ 

Divyani Koshta Company Secretary ACS No: 41635

Date: 03/09/2021 Place- Aligarh,

#### **Registered Office:**

PAVNA INDUSTRIES LIMITED "Vimalanchal", Hari Nagar, Aligarh 202001 UP INTel: +91 0571 2410010 Email: cs@pavnagroup.com Website:www.pavnagroup.com CIN: U34109UP1994PLC016359

# NOTES:

1. A MEMBER ENTITLED TO ATTEND AND VOTE AT THE MEETING IS ENTITLED TO APPOINT A PROXY/PROXIES TO ATTEND AND VOTE INSTEAD OF HIMSELF/HERSELF. THE PROXY NEED NOT BE A MEMBER OF THE COMPANY.

The instrument of Proxy in order to be effective and valid, should be deposited at the Registered Office of the Company, duly completed and signed, not less than 48 hours before the commencement of the meeting. A Proxy formMGT -11 is sent herewith. Proxies submitted on behalf of the companies, societies etc., must be supported by an appropriate resolution/authority, as applicable.

Members are requested to note that a person can act as a proxy on behalf of Members not exceeding 50 members provided shareholding of those members in aggregate should not be more than 10% of the total share capital of the Company carrying voting rights. In case a proxy is proposed to be appointed by a Member holding more than 10% of the total share capital of the Company carrying voting rights, then such proxy shall not act as a proxy for any other person or shareholder.

- 2. Corporate members intending to send their authorized representatives to attend the meeting pursuant to Section 113 ofthe Companies Act, 2013 are requested to send to the Company a certified copy of the Board resolution authorizing their representatives to attend and vote on their behalf at the meeting.
- 3. Members are requested to bring their attendance slip along with copy of the report and accounts to Annual General Meeting. Duplicate attendance slips shall not be issued.
- 4. Relevant documents referred to in the accompanying Notice & Explanatory Statement would be available for inspection by the members at the Registered Office of the Company on all working days, except Saturday / Sunday & Public Holidays, between 11.00 a.m. to 1.00 p.m. up to the date of the Annual General Meeting.
- 5. Members are requested to notify immediately any changes, if any, in their registered addresses at an early date to the Registrar and Share Transfer Agent, quoting their folio numbers/client ID/ DP ID in all correspondence, so as to enable the Company to address any future communication at their correct address.
- 6. Members holding shares in dematerialized mode are requested to intimate all changes pertaining to their bank details/NECS/ mandates, nominations, power of attorney, change of address/ name, Permanent Account Number ('PAN') details, etc. to their Depository Participant only and not to the Company's RTA. Changes intimated to the Depository Participant will then be automatically reflected in the Company's records which will help the Company and its RTA provide efficient and better service to the members.
- 7. Members attending the meeting are requested to complete the enclosed attendance slip and deliver the same at the entrance of the meeting Venue.
- 8. Members desirous of seeking any information concerning the Accounts of the Company are requested to address their queries in writing to the Company at least seven days prior to the Annual General Meeting so that the requested information can be made available at the time of the meeting.
- 9. In case of joint holders attending the meeting, only such joint holders who are higher in the order of names will be entitled to vote.

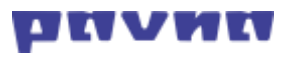

- 10. No gifts shall be provided to members before, during or after the AGM.
- 11. Rule 11 of the Companies (accounts) Rules, 2014 permits circulation of Annual Report through electronic means to such of the shareholders whose e-mail addresses are registered with NSDL or CDSL or the shareholders who have registered their e-mail IDs with the Company to receive the documents in electronic form and physical copies to those shareholders whose e-mail IDs have not been registered either with the Company or with the depositories. To support "Green Initiative in Corporate Governance" Electronic copy of the Annual Report for 2019 is being sent to all the members who's Email IDs are registered with the Company/Depository Participants(s) for communication purposes unless any member has requested for a hard copy of the same. For members who have not registered their email address, physical copies of the Annual Report for 2019 is being sent in the permitted mode.
- 12. Members are requested to address all correspondence pertaining to their securities mentioning Client ID or DP ID numbers, as applicable, including any change of address, if any, to the Registrar and Transfer Agent of the Company viz.:

#### **LINK INTIME INDIA PRIVATE LIMITED**

C-101, 1 Floor, 247 Park, L.B.S. Marg,

Vikhroli(West), Mumbai, Maharashtra,

India, 400083 Tel: +91 22 4918 6200

Email: pavna.ipo@linkintime.co.in,

Website: www.linkintime.co.in

Investor Grievance Email: pavna.ipo@linkintime.co.in

13. Members are requested to support this green initiative by registering / updating their e-mail addresses, in respect of shares held in dematerialized form with their respective Depository participants. The Securities and Exchange Board of India (SEBI) has mandated the submission of Permanent Account Number (PAN) by every participant in securities market. Members holding shares in electronic form are therefore requested to submit their PAN to their Depository Participants with whom they are maintaining their demat accounts.

**WAARA** 

14. Pursuant to Section 101 and Section 136 of the Companies Act, 2013 read with relevant Rules made there under, Companies can serve Annual Reports & other communications through electronic mode to those members whose email IDs are registered with the Company. As per provisions of Section 20 of the Companies Act, 2013 read with Rules made there under, a document may be served on any member by sending it to him/her by post or by registered post or by speed post or by courier or by delivering at his/her office/home address or by such electronic mode as may be prescribed including by facsimile telecommunication or to electronic mail address, which the member has provided to the Company from time to time for sending communications, provided that a member may request for delivery of any document through a particular mode, for which he/she shall pay such fees as may be determined by the Company in its Annual General Meeting. For members who have not registered their email address with the Company, the service of documents will be affected by other modes of services as provided in Section 20 of the Companies Act, 2013 read with the relevant Rules there under. Printed copies of the Notice of the Annual General Meeting of the Company inter alia indicating the process and manner of voting along with Attendance Slip and Proxy Form is being sent to all members in the permitted mode.

Members may also note that the Notice of the Annual General Meeting and the Annual Report for 2021 will also be available on the Company's website www.pavnagroup.com for their download. The physical copies of the aforesaid documents will also be available at the Company's Registered Office for inspection during normal business hours on working days. Even after registering for e-communication, members are entitled to receive such communication in physical form, upon making a request for the same, free of cost. For any communication, the shareholders may also send requests to the Company's designated email id: mail to: cs@pavnagroup.com

- 15. The Board of Directors has appointed **CA Nitin Jain, partner of Serva Associates,** Delhi Practicing Chartered Accounted, as the Scrutinizer to scrutinize the remote e-voting process, in a fair and transparent manner.
- 16. A route map showing direction to reach the venue of the  $27<sup>th</sup>$  AGM is given at the end of this notice as per the requirement of Secretarial Standards -2 on General Meeting.

#### **20. VOTING SYSTEM:**

Pursuant to the provisions of section 108 of the Companies Act, 2013, rules 20 and 21 of the Companies (Management & Administration) Rules 2014 and sub Reg. (1) & (2) of Reg. 44 of SEBI (LODR) Regulations, 2015, the Company is not required to provide mandatorily to its members the electronic facility to exercise their right to vote at the AGM. Therefore, in terms the provisions of section 108 of the Companies Act, 2013, at any general meeting, a resolution put to the vote of the meeting shall, unless a poll is demanded under section 109 or the voting is carried out electronically, be decided on a show of hands. A declaration by the Chairman of the meeting of the passing of a resolution or otherwise by show of hands under sub-section (1) and an entry to that effect in the books containing the minutes of the meeting of the Company shall be conclusive evidence of the fact of passing of such resolution or otherwise.

### **THE INSTRUCTIONS FOR MEMBERS FOR REMOTE E-VOTING ARE AS UNDER:-**

- The **remote e-voting period begins on Sunday 26th September, 2021, at 09:00 A.M. and ends on Tuesday 28th September, 2021 at 05:00 P.M. The remote e-voting module shall be disabled by NSDL for voting thereafter. The Members, whose names appear in the Register of Members / Beneficial Owners as on the record date (cut-off date) i.e. Wednesday, 22nd September, 2021 may cast their vote electronically. The voting right of shareholders shall be in proportion to their share in the paid-up equity share capital of the Company as on the cut-off date, being Wednesday, 22nd September, 2021.**

### **How do I vote electronically using NSDL e-Voting system?**

The way to vote electronically on NSDL e-Voting system consists of "Two Steps" which are *mentioned below:*

### **Step 1: Access to NSDL e-Voting system**

**A) Login method for e-Voting for Individual shareholders holding securities in demat mode**

In terms of SEBI circular dated December 9, 2020 on e-Voting facility provided by Listed

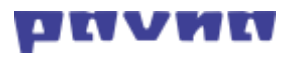

Companies, Individual shareholders holding securities in demat mode are allowed to vote through their demat account maintained with Depositories and Depository Participants. Shareholders are advised to update their mobile number and email Id in their demat accounts in order to access e-Voting facility.

Login method for Individual shareholders holding securities in demat mode is given below:

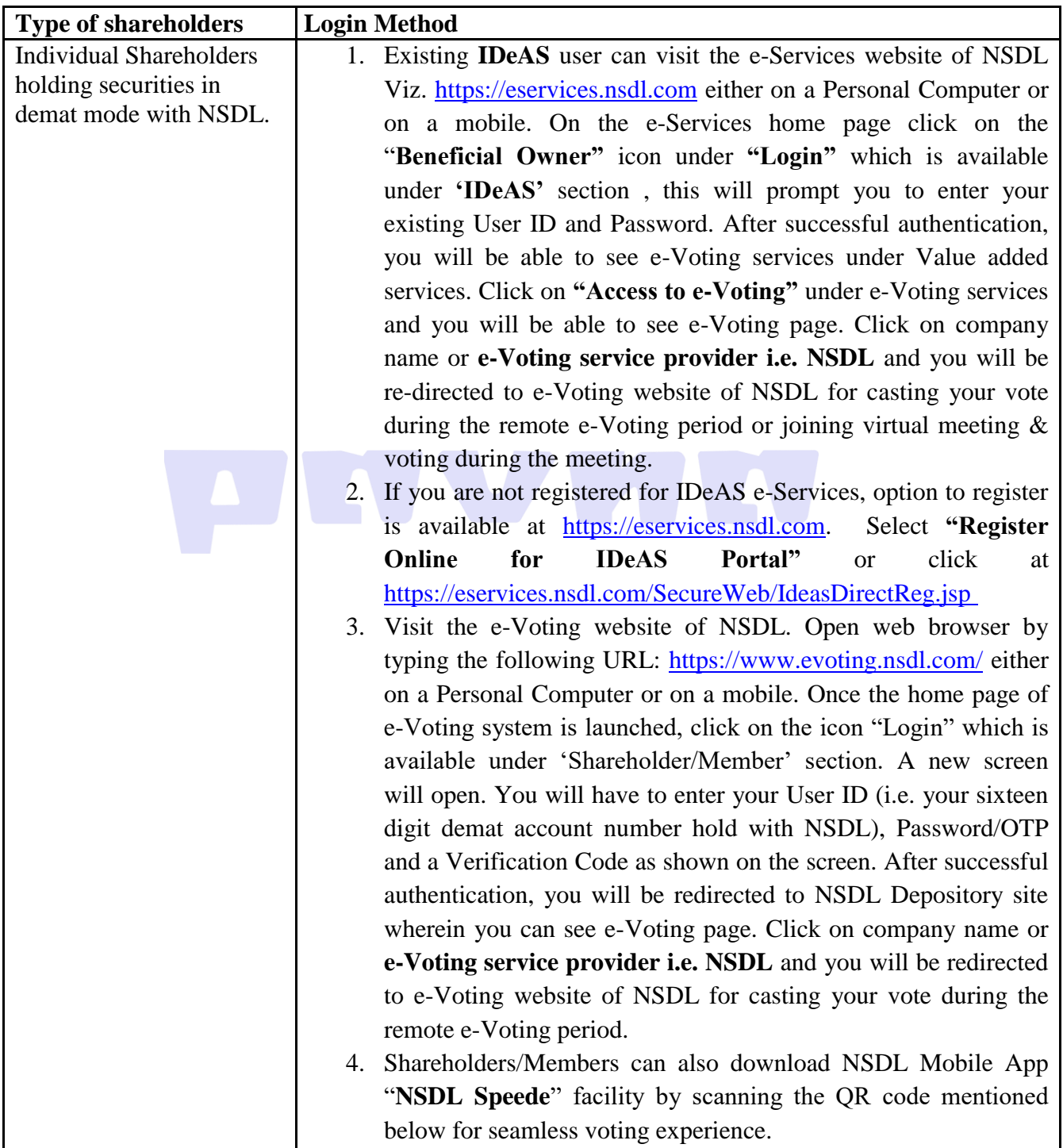

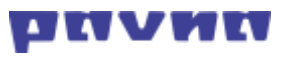

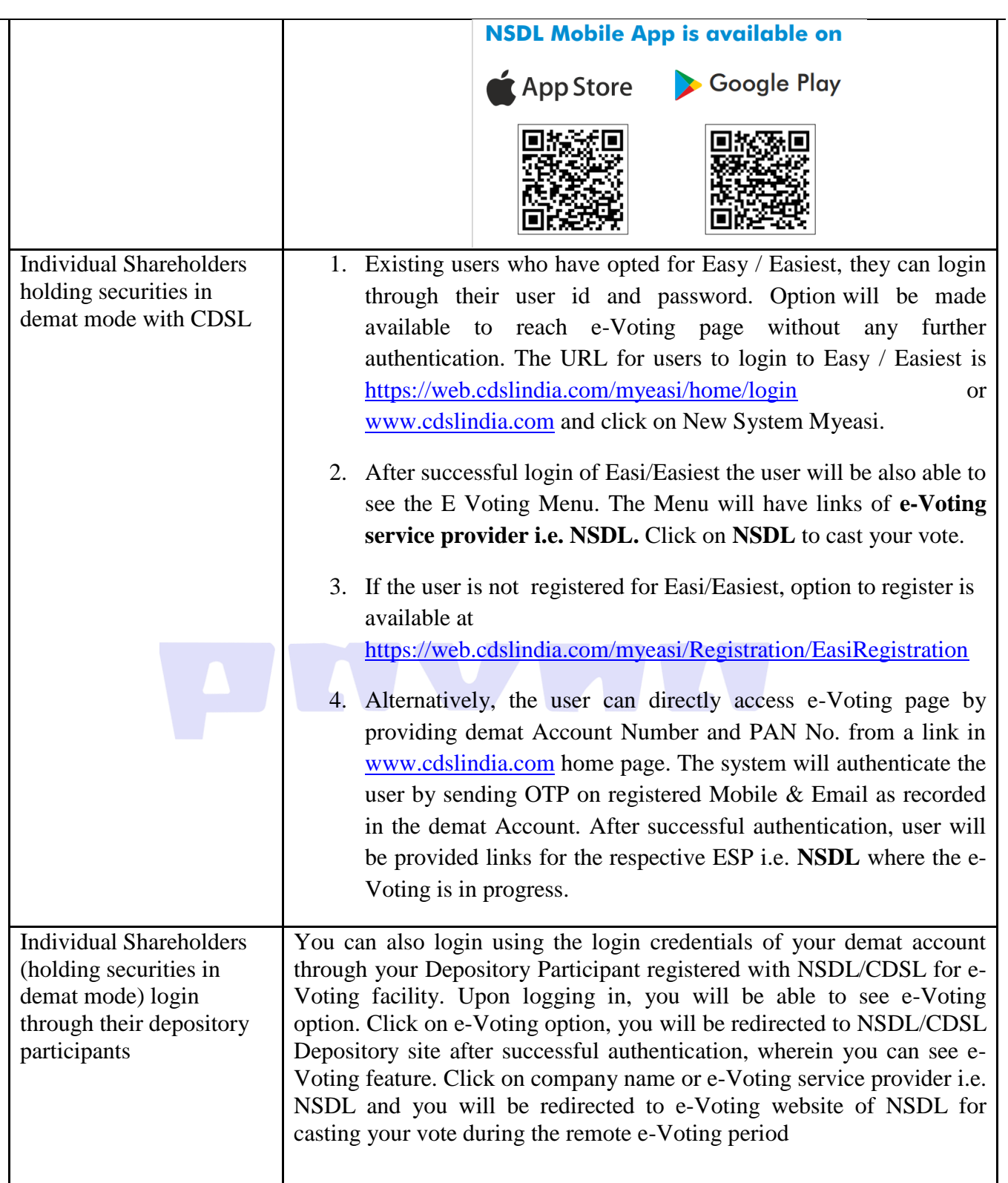

**Important note:** Members who are unable to retrieve User ID/ Password are advised to use Forget User ID and Forget Password option available at abovementioned website.

# **Helpdesk for Individual Shareholders holding securities in demat mode for any technical issues related to login through Depository i.e. NSDL and CDSL.**

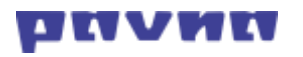

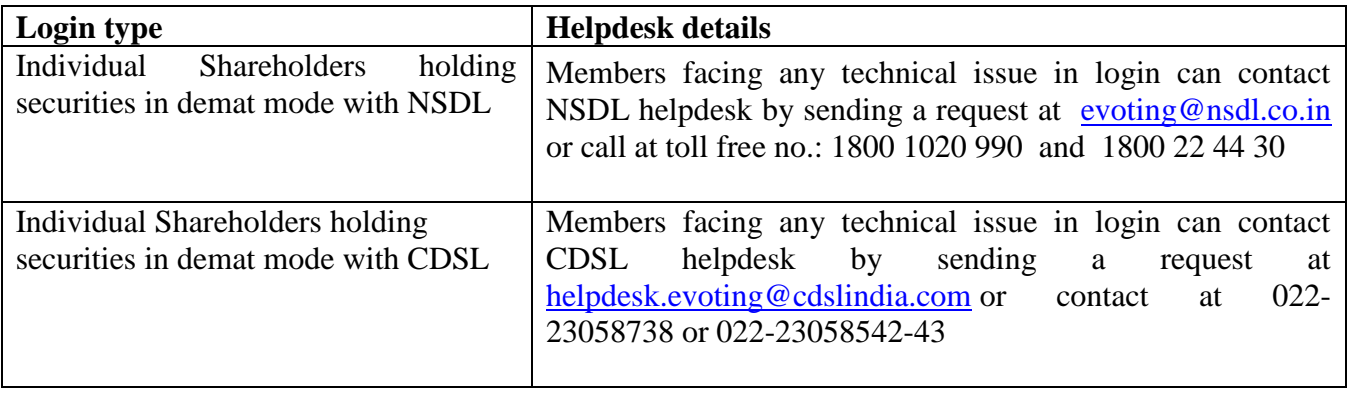

# **B) Login Method for e-Voting shareholders other than Individual shareholders holding securities in demat mode and shareholders holding securities in physical mode.**

## **How to Log-in to NSDL e-Voting website?**

- 1. Visit the e-Voting website of NSDL. Open web browser by typing the following URL: https://www.evoting.nsdl.com/ either on a Personal Computer or on a mobile.
- 2. Once the home page of e-Voting system is launched, click on the icon "Login" which is available under 'Shareholder/Member' section.
- 3. A new screen will open. You will have to enter your User ID, your Password/OTP and a Verification Code as shown on the screen.

*Alternatively, if you are registered for NSDL eservices i.e. IDEAS, you can log-in at https://eservices.nsdl.com/ with your existing IDEAS login. Once you log-in to NSDL eservices after using your log-in credentials, click on e-Voting and you can proceed to Step 2 i.e. Cast your vote electronically.*

4. Your User ID details are given below :

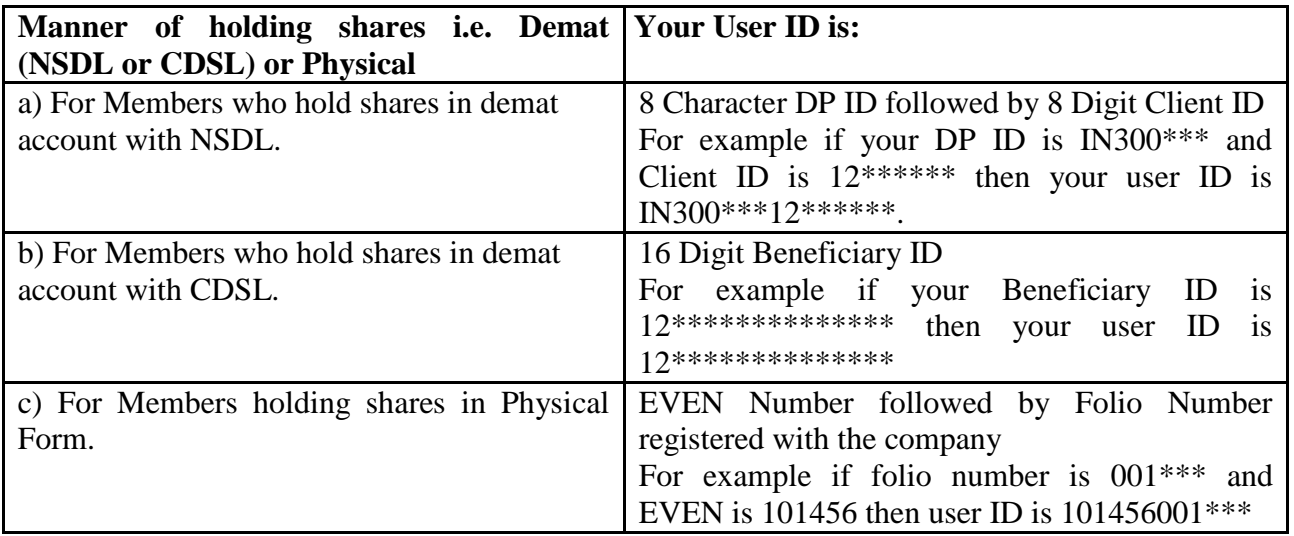

- 5. Password details for shareholders other than Individual shareholders are given below:
	- a) If you are already registered for e-Voting, then you can user your existing password to login and cast your vote.

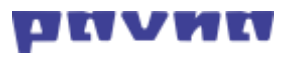

- b) If you are using NSDL e-Voting system for the first time, you will need to retrieve the 'initial password' which was communicated to you. Once you retrieve your 'initial password', you need to enter the 'initial password' and the system will force you to change your password.
- c) How to retrieve your 'initial password'?
	- (i) If your email ID is registered in your demat account or with the company, your 'initial password' is communicated to you on your email ID. Trace the email sent to you from NSDL from your mailbox. Open the email and open the attachment i.e. a .pdf file. Open the .pdf file. The password to open the .pdf file is your 8 digit client ID for NSDL account, last 8 digits of client ID for CDSL account or folio number for shares held in physical form. The .pdf file contains your 'User ID' and your 'initial password'.
	- (ii) If your email ID is not registered, please follow steps mentioned below in **process for those shareholders whose email ids are not registered.**
- 6. If you are unable to retrieve or have not received the " Initial password" or have forgotten your password:
	- a) Click on "**Forgot User Details/Password**?"(If you are holding shares in your demat account with NSDL or CDSL) option available on www.evoting.nsdl.com.
	- b) **Physical User Reset Password**?" (If you are holding shares in physical mode) option available on www.evoting.nsdl.com.
	- c) If you are still unable to get the password by aforesaid two options, you can send a request at evoting@nsdl.co.in mentioning your demat account number/folio number, your PAN, your name and your registered address etc.
	- d) Members can also use the OTP (One Time Password) based login for casting the votes on the e-Voting system of NSDL.
- 7. After entering your password, tick on Agree to "Terms and Conditions" by selecting on the check box.
- 8. Now, you will have to click on "Login" button.
- 9. After you click on the "Login" button, Home page of e-Voting will open.

# **Step 2: Cast your vote electronically on NSDL e-Voting system.**

# **How to cast your vote electronically on NSDL e-Voting system?**

- 1. After successful login at Step 1, you will be able to see all the companies "EVEN" in which you are holding shares and whose voting cycle
- 2. Select "EVEN" of company for which you wish to cast your vote during the remote e-Voting

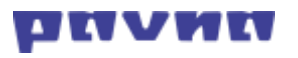

period Now you are ready for e-Voting as the Voting page opens.

- 3. Cast your vote by selecting appropriate options i.e. assent or dissent, verify/modify the number of shares for which you wish to cast your vote and click on "Submit" and also "Confirm" when prompted.
- 4. Upon confirmation, the message "Vote cast successfully" will be displayed.
- 5. You can also take the printout of the votes cast by you by clicking on the print option on the confirmation page.
- 6. Once you confirm your vote on the resolution, you will not be allowed to modify your vote.

## **General Guidelines for shareholders**

- 1. Institutional shareholders (i.e. other than individuals, HUF, NRI etc.) are required to send scanned copy (PDF/JPG Format) of the relevant Board Resolution/ Authority letter etc. with attested specimen signature of the duly authorized signatory(ies) who are authorized to vote, to the Scrutinizer by e-mail to nitin@servamail.in with a copy marked to evoting@nsdl.co.in.
- 2. It is strongly recommended not to share your password with any other person and take utmost care to keep your password confidential. Login to the e-voting website will be disabled upon five unsuccessful attempts to key in the correct password. In such an event, you will need to go through the "Forgot User Details/Password?" or "Physical User Reset Password?" option available on www.evoting.nsdl.com to reset the password.
- 3. In case of any queries, you may refer the Frequently Asked Questions (FAQs) for Shareholders and e-voting user manual for Shareholders available at the download section of www.evoting.nsdl.com or call on toll free no.: 1800 1020 990 and 1800 22 44 30 or send a request to Mr. Anubhav Saxena, Assistant Manager at evoting@nsdl.co.in

# **Process for those shareholders whose email ids are not registered with the depositories/ company for procuring user id and password and registration of e mail ids for e-voting for the resolutions set out in this notice**:

- 1. In case shares are held in physical mode please provide Folio No., Name of shareholder, scanned copy of the share certificate (front and back), PAN (self-attested scanned copy of PAN card), AADHAR (selfattested scanned copy of Aadhar Card) by email to **cs@pavnagroup.com**
- 2. In case shares are held in demat mode, please provide DPID-CLID (16 digit DPID + CLID or 16 digit beneficiary ID), Name, client master or copy of Consolidated Account statement, PAN (self-attested scanned copy of PAN card), AADHAR (self-attested scanned copy of Aadhar Card) to **cs@pavnagroup.com.** If you are an Individual shareholders holding securities in demat mode, you are requested to refer to the login method explained at **step 1 (A**) i.e. **Login method for e-Voting for Individual shareholders holding securities in demat mode**.

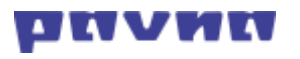

- 3. Alternatively shareholder/members may send a request to evoting@nsdl.co.in for procuring user id and password for e-voting by providing above mentioned documents.
- 4. In terms of SEBI circular dated December 9, 2020 on e-Voting facility provided by Listed Companies, Individual shareholders holding securities in demat mode are allowed to vote through their demat account maintained with Depositories and Depository Participants. Shareholders are required to update their mobile number and email ID correctly in their demat account in order to access e-Voting facility.

### **The instructions for members for e-voting on the day of the AGM are as under:**

- Shareholders who have voted through Remote E-Voting will be eligible to attend the meeting. However, they will not be eligible to vote at the AGM.
- -
- Every Member entitled to vote on a Resolution and present in person shall, on a show of hands, have only one vote irrespective of the number of shares held by him.
- A Proxy cannot vote on a show of hands.
- The Scrutinizer shall, immediately after the conclusion of voting at the AGM, first count the votes cast during the AGM, thereafter unblock the votes cast through remote e-voting and make, within two working days of the conclusion of the AGM, a consolidated Scrutinizer's Report of the total votes cast in favor or against, if any, to the Chairman or a person authorized by him in writing, who shall countersign the same.
- The Results on above resolutions shall be declared within two working days of the conclusion of the AGM of the Company and the resolutions will be deemed to be passed on the AGM date subject to receipt of the requisite number of votes in favor of the Resolutions.
- The Results of voting declared along with Scrutinizer's Report(s) will be displayed on the website of the Company (www.pavnagroup.com) and on Service Provider's website (https://evoting.nsdl.com) and the same shall also be simultaneously communicated to the National Stock Exchange of India Limited (NSE).

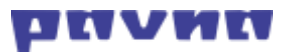

### **ANNEXURE TO NOTICE**

Explanatory Statement Pursuant to Section 102 of the Companies Act, 2013

Item  $-3$ 

The Company is intending to cover more area of business by including additional line of business related to automobile sector and expand its business. Considering the present scenario and for smooth functioning and expansion of the Company, additional business objects need to be included apart from existing object clause in Memorandum of Association.

In order additional Object clauses inserted in Memorandum of Association of the Company after Sub Clause 2 of Clause III (A) of the Memorandum of Association of the Company.

The approval of the members of the company is required, by way of special resolution pursuant to section 13 of the Companies Act, 2013; accordingly the Board recommended the relevant resolution for the approval of members.

None of the Directors of the Company or key managerial personnel or their relatives is, in any way, concerned or interested in the resolution.

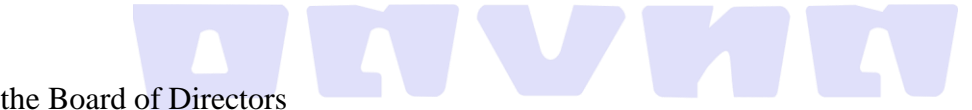

By Order of the Board of Directors

 $SD/-$ 

Divyani Koshta Company Secretary ACS No: 41635

Date: 03/09/2021 Place- Aligarh,

#### **Registered Office:**

PAVNA INDUSTRIES LIMITED "Vimalanchal", Hari Nagar, Aligarh 202001 UP INTel: +91 0571 2410010 Email: cs@pavnagroup.com Website:www.pavnagroup.com CIN: U34109UP1994PLC016359

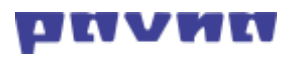

# **ATTENDANCE SLIP**

# 27<sup>TH</sup> ANNUAL GENERAL MEETING ON WEDNESDAY, 29<sup>TH</sup> SEPTEMBER, 2021

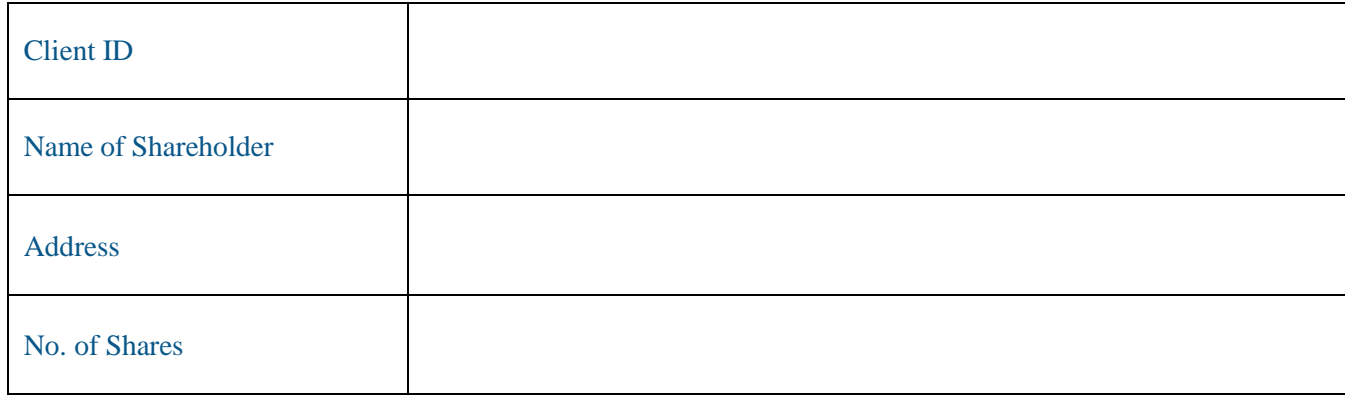

I hereby record my presence at the 27<sup>th</sup> Annual General Meeting of the Company at "DPS, JUNIOR WING, **MANDIR KA NAGLA, SASNI ROAD, ALIGARH 202001 UP IN" ON SEPTEMBER 29, 2021 WEDNESDAY AT 01:00 P.M.**

**TARA** 

Shareholder / Proxy name in block letters

Signature of the Shareholder or Proxy

Email Address:\_\_\_\_\_\_\_\_\_\_\_\_\_\_\_\_\_\_\_\_\_\_\_\_\_\_\_\_\_\_\_\_\_

Note:

- A) Shareholders attending the Meeting in person or by Proxy are requested to complete the attendance slip and hand it over at the entrance of the meeting hall.
- B) Shareholder/Proxy holder desiring to attend the meeting should bring his copy of the Annual Report for reference at the meeting.

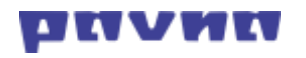

## **FORM NO. MGT-11**

#### **PROXY FORM**

[Pursuant to Section 105(6) of the Companies Act, 2013 and Rule 19(3) of the Companies Management and Administration Rules, 2014]

# **PAVNA INDUSTRIES LIMITED CIN: U34109UP1994PLC016359 VIMLANCHAL, HARI NAGAR ALIGARH 202001 UP IN**

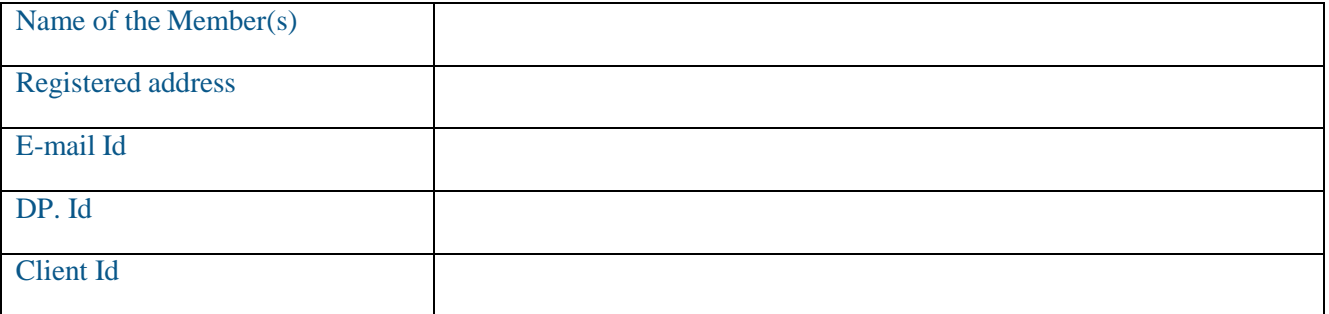

I/We being a member / members of ...............................shares of the above named company, hereby appoint:

- 1. Name: …………………… Address: E-mail Id: Signature..................... , or failing him
- 2. Name: …………………… Address: E-mail Id: Signature..................... , or failing him
- 3. Name: …………………… Address: E-mail Id: Signature..................... , or failing him

As my/our proxy to attend and vote (on a poll) for me/us and on my/our behalf at the 27<sup>th</sup> Annual general meeting of the company, to be held on the …… day of……. At………. a.m. / p.m. at………………………………………………………………………………………… (Place) and at any adjournment thereof in respect of such resolutions as are indicated below:

# **ANNUAL REPORT 2020-21**

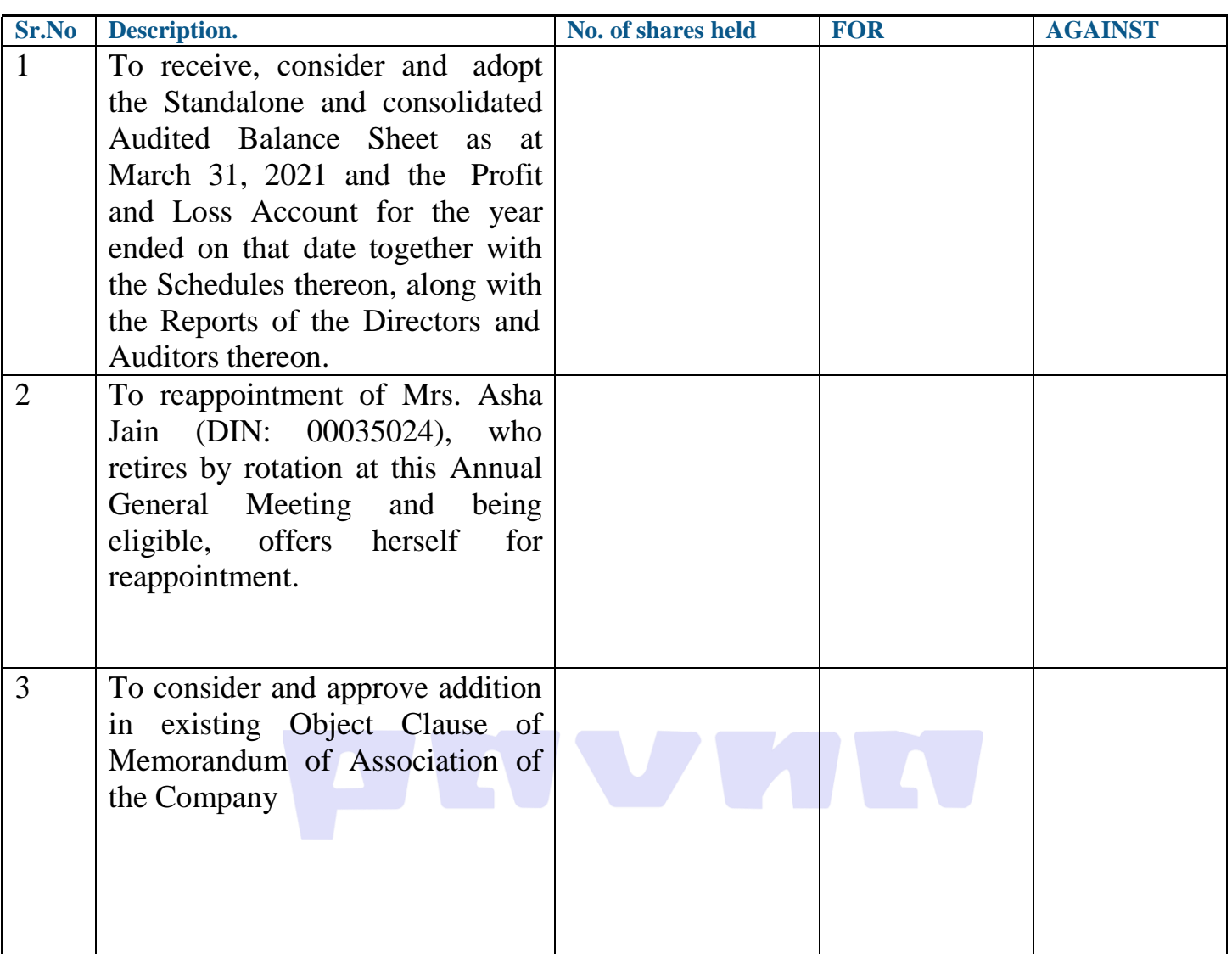

Signed this …… day of.......................... 2021

Signature of shareholder Signature of Proxy holder(s)

**Notes**: **This form of proxy in order to be effective should be duly completed and deposited at the Registered Office of the Company, not less than 48 hours before the commencement of the Meeting.**